## Python 中执行系统命令常见的几种方法

## (1) os.system

# 这个方法是直接调用标准 C 的 svstem() 函数, 仅仅在一个子终端运行系统命令, 而不 能获取命令执行后的返回信息。

os.system(command) -> exit\_status

Execute the command (a string) in a subshell.

# 如果再命令行下执行,结果直接打印出来

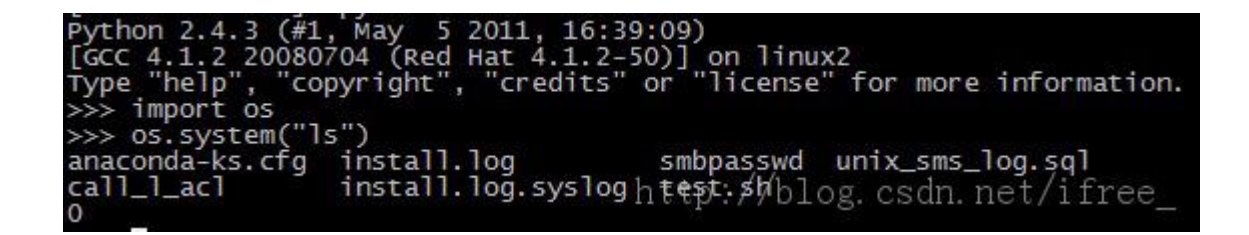

(2) os.popen

# 该方法不但执行命令还返回执行后的信息对象,是通过一个管道文件将结果返回。

popen(command [, mode='r' [, bufsize]]) -> pipeOpen a pipe to/from a command returning a file object.

例如: 2008年 2008年 2018年 2018年 2018年 2018年 2018年 2018年 2018年 2018年 2018年 2018年 2018年 2018年 2018年 2018年 2018年 2018年 2018年 2018年 2018年 2018年 2018年 2018年 2018年 2018年 2018年 2018年 2018年 2018年 2018年 2018年 2018年 2018年 2018年 2018年 20

好处在于:将返回的结果赋于一变量,便于程序的处理。

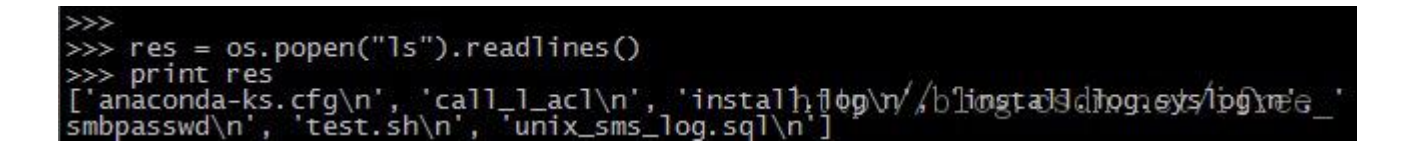

(3) 使用模块 commands 模块

(status,result) = commands.getstatusoutput(cmd)

status 返回命令执行的返回值

result 返回命令执行结果

注意1: 在类 unix 的系统下使用此方法返回的返回值(status)与脚本或命令执行之后的返 回值不等,这是因为调用了 os.wait()的缘故,具体原因就得去了解下系统 wait()的实现了。 需要正确的返回值(status),只需要对返回值进行右移8位操作就可以了。

注意2: 当执行命令的参数或者返回中包含了中文文字, 那么建议使用 subprocess。

## (4) 使用模块 subprocess

Subprocess 是一个功能强大的子进程管理模块,是替换 os.system ,os.spawn\* 等方法 的一个模块。

Class subprocess.Popen(args, bufsize=0, executable=None, stdin=None, stdout=None, stderr=None, preexec\_fn=None,

close\_fds=True, shell=False, cwd=None, env=None, universal\_newlines=False, startupinfo=None,

creationflags=0, restore\_signals=True, start\_new\_session=False, pass\_fds=())

有丰富的参数可以进行配置,可供我们自定义的选项多,灵活性高。之前我使用 os.system 的时候遇到文件描述符被子进程继承的问题,后来通过 close\_fds = False 这个参数来解 决的。